# **SLGSafe User's Guide**

#### **Entering a Demand Subscription into SLGSafe**

Welcome to SLGSafe,<sup>®</sup> the online application to help you manage your SLGS portfolio. In this training session, we will examine entering a subscription or buy into SLGSafe. We will discuss what information to include and how to navigate through the screens.

A subscription for a Demand Deposit can be made with the SLGSafe system. The minimal amount of information required on the Demand Deposit subscription conveys the subscriber's intent to purchase securities. Prior to entering the SLGSafe site, the prospective subscriber must be ready to identify:

- Subscription Issue Amount
- Issue Date
- Underlying Bond Issue
- Taxpayer Identification Number (TIN)
- Owner Name
- Trustee ABA number and zip code (include this information if you are not the Trustee bank and the Trustee bank will complete the subscription.)

Document Retention Requirement – Issuers must retain all information necessary to prove compliance with the regulations governing State and Local Government Series securities (31 CFR Part 344) for a minimum of three years following maturity or redemption of a SLGS security.

To make a Demand Deposit subscription, please do the following:

In order to gain access to SLGSafe, you must first have completed the SLGSafe application forms (available on our website, www.slgs.gov) and received your SLGSafe Logon ID from the Bureau of the Fiscal Service IT Service Desk. At the login screen, enter your Logon ID and password.

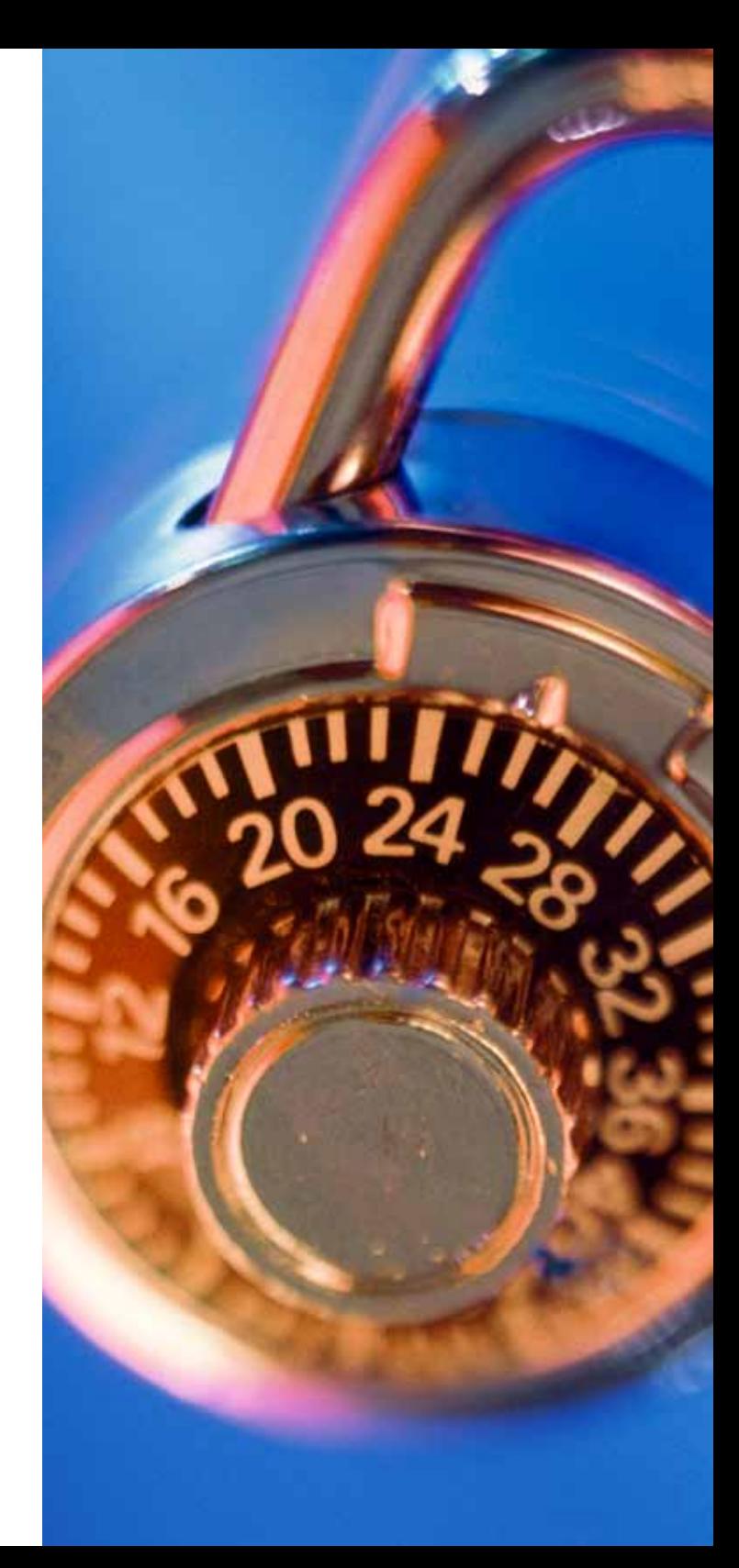

File Edit View Favorites Tools Help 个·同·曲·砂Page·@Tools  $\sqrt{2}$ 45 **TD** Home OMB: No:1535-0092 SLGSafe v0.11.11.0 **MANAGEMENT** SYSTEM **Rate Management Help Contact Us Home Reports** Logout 07/01/2009 03:54 PM EDT Home **Subscription for Purchase and Issue** Notice the large blue tabs at the top of the screen. A HELP tab is • Time Deposit available on all screens. At any time, you can click on the Help Tab · Demand Deposit and a new window with information that applies to the task you are completing will appear. View or Update a Subscription Beicro Issue Date · View Subscriptions View or Update a Case After Issue Date • Case Choose one of the two options under the heading, Subscription for **Redeem Securities** Purchase and Issue. Those are Time Deposit and Demand Deposit. . Time Deposit Early Redemption Simulation To learn more about the difference between Time and Demand • Time Deposit Early Redemption Deposits, visit our website, [www.slgs.gov](https://treasurydirect.gov/government/slgs/).• Demand Deposit Redemption Freedom of Information Act | Law & Guidance | Privacy & Legal Notices | Website Terms & Conditions | Accessibility | Data Quality Local intranet /GA-SZ/jsp/hone.jsf € 100%

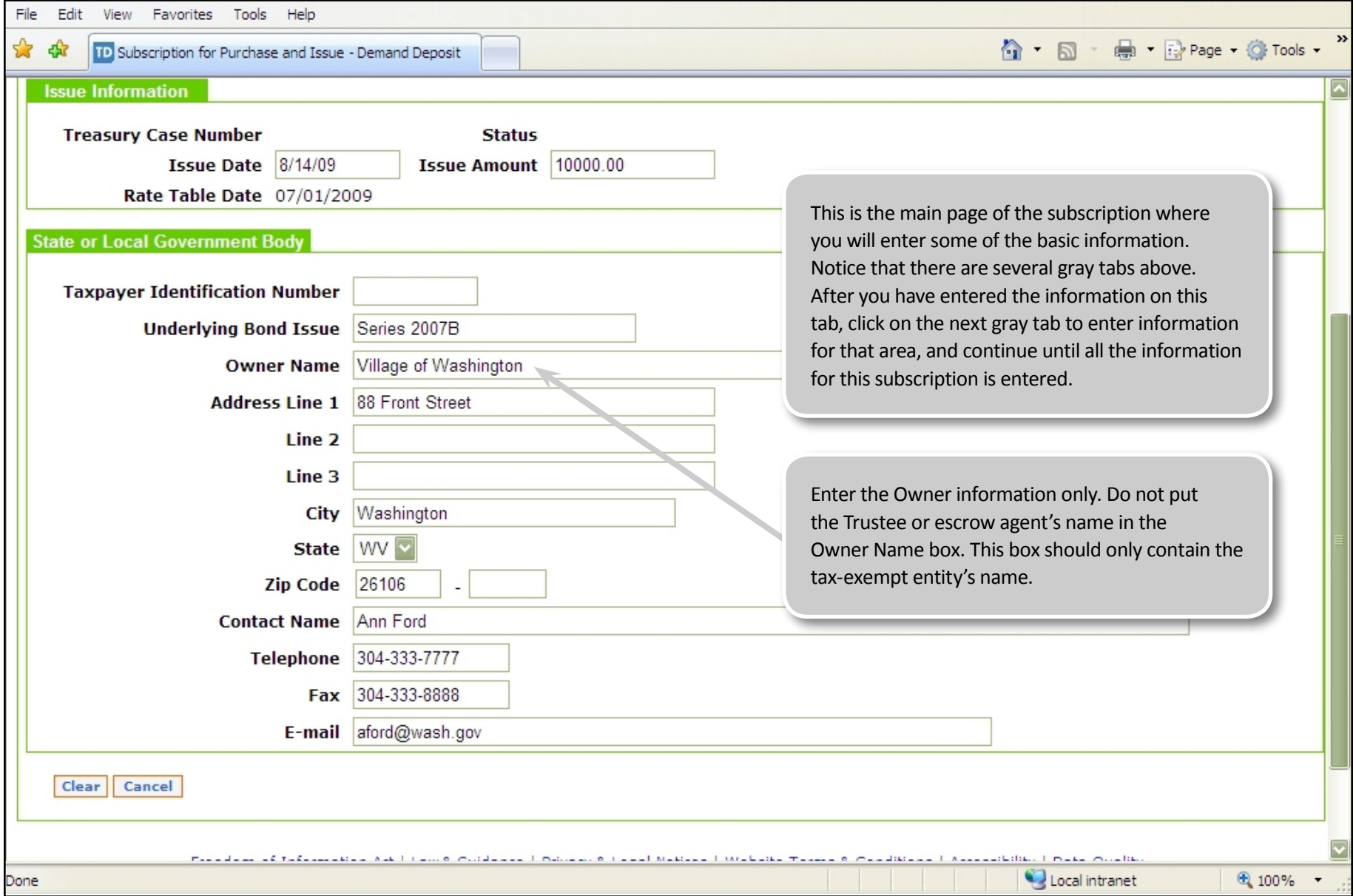

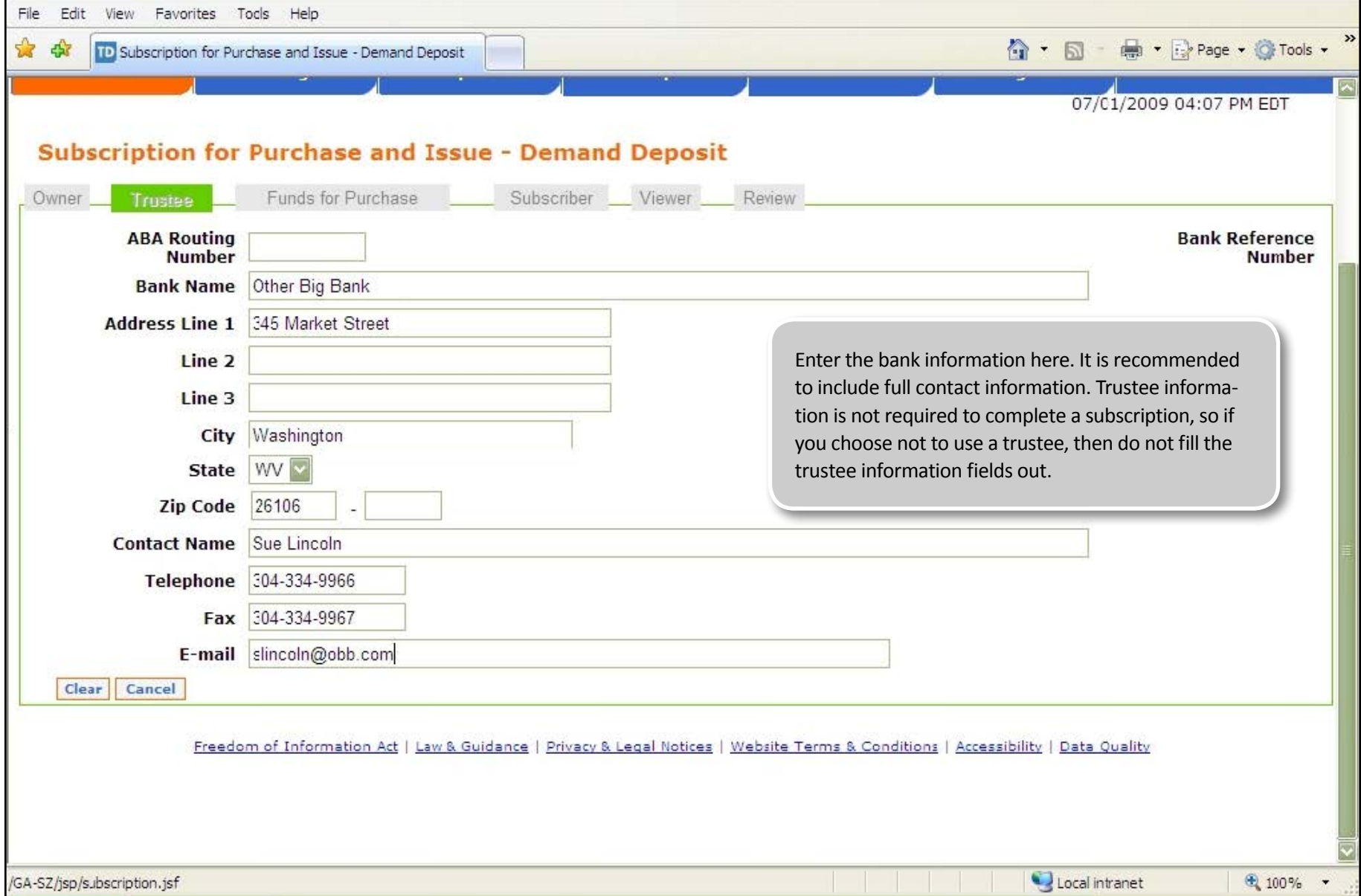

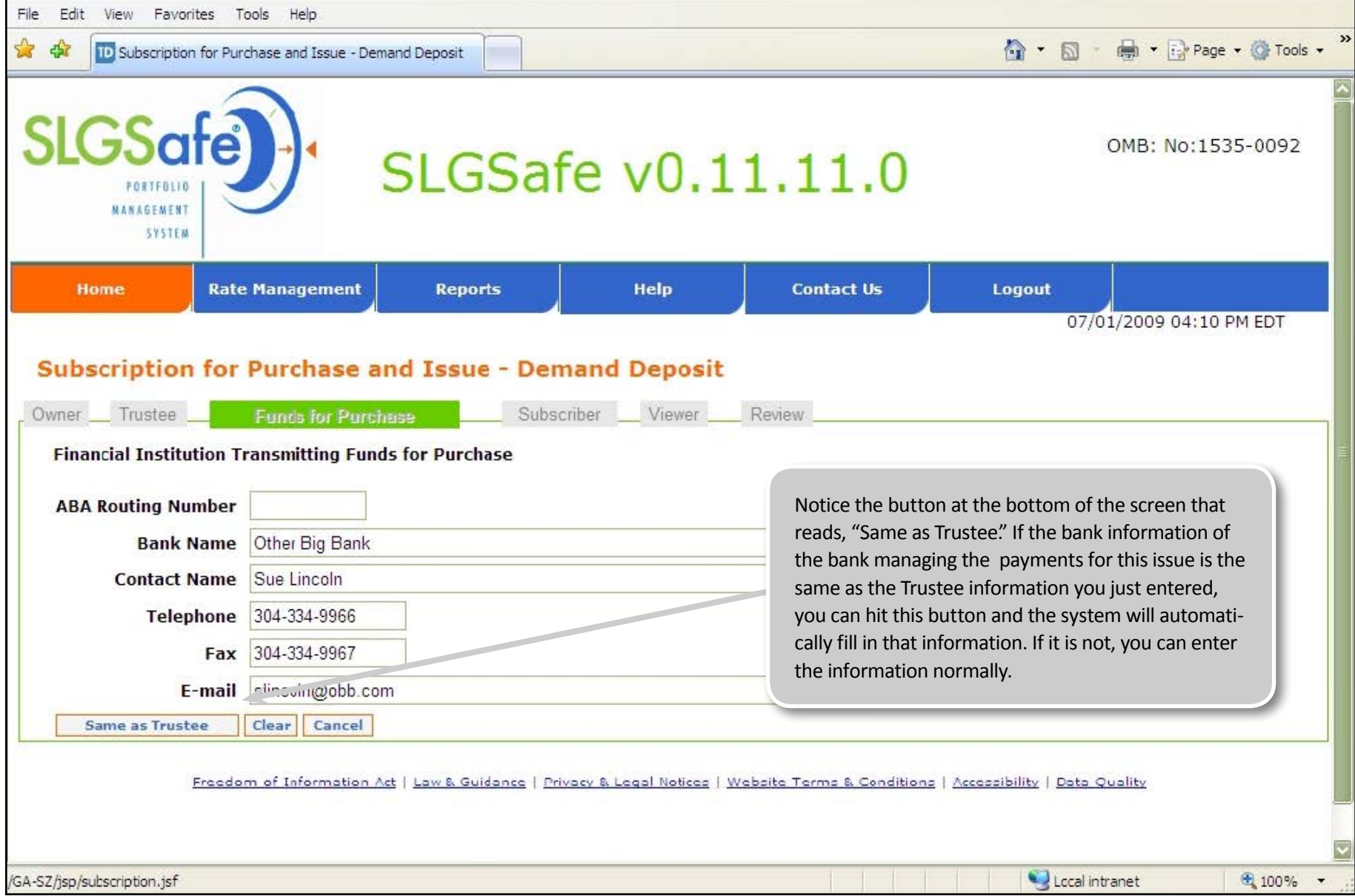

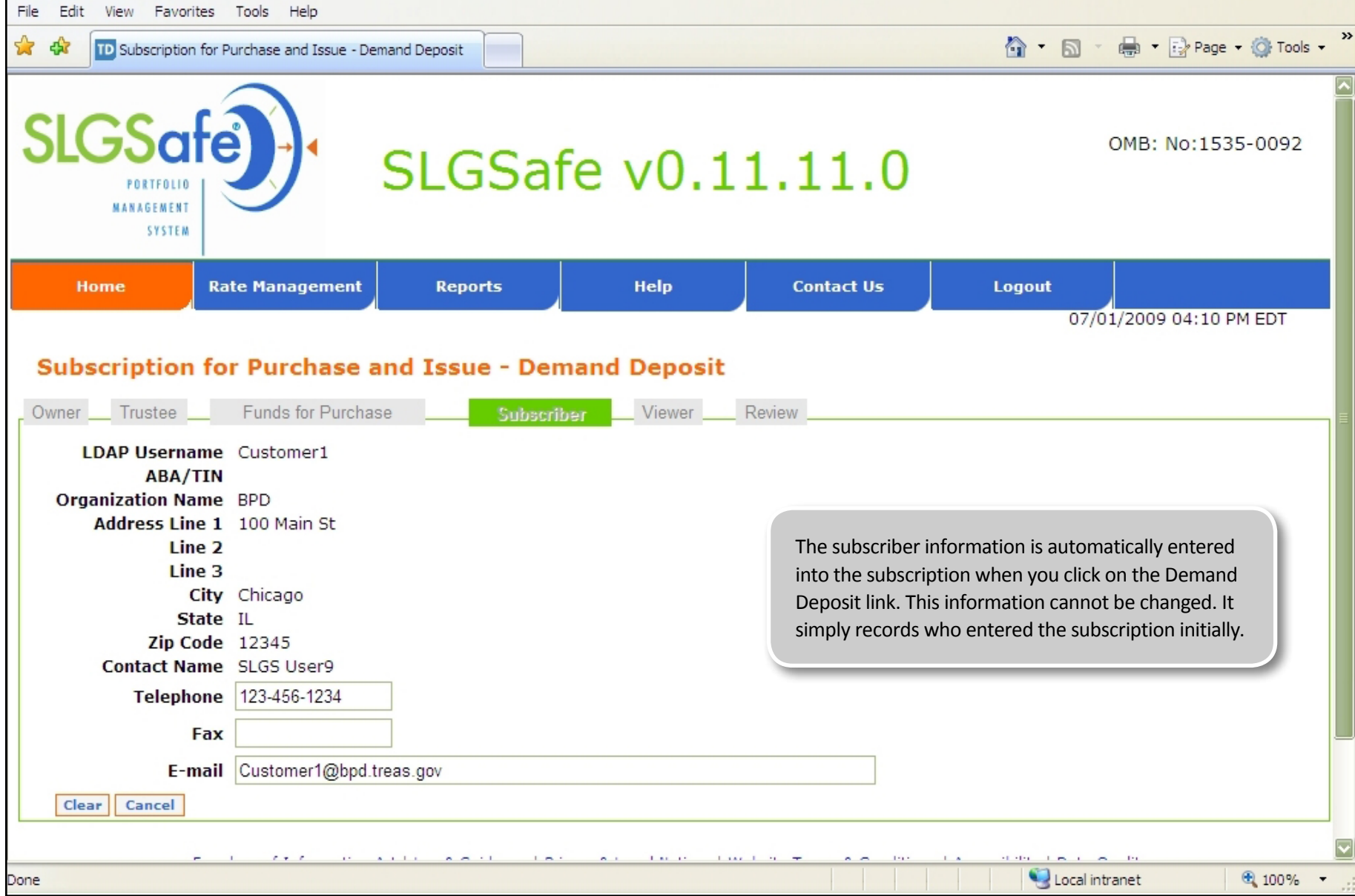

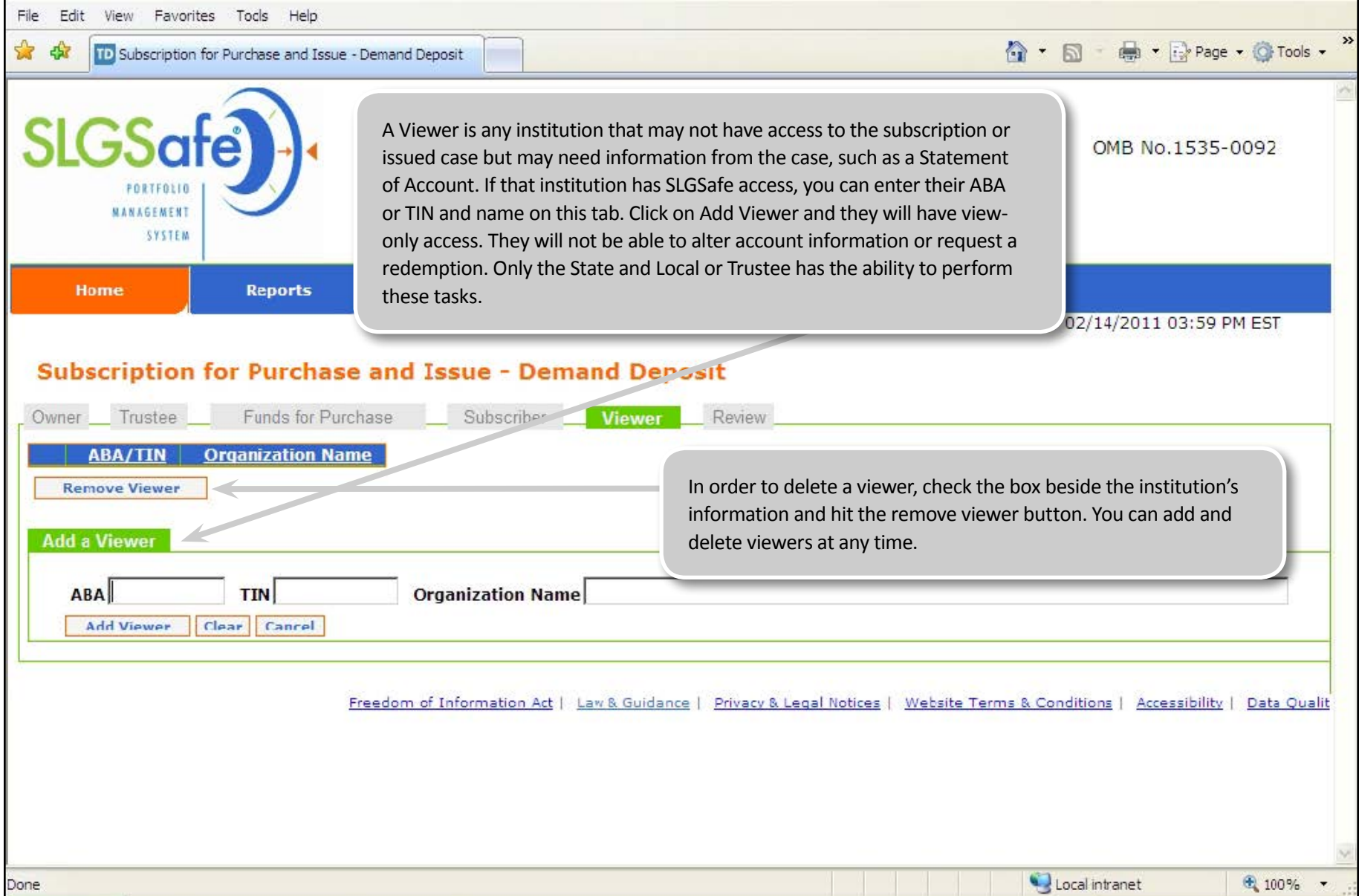

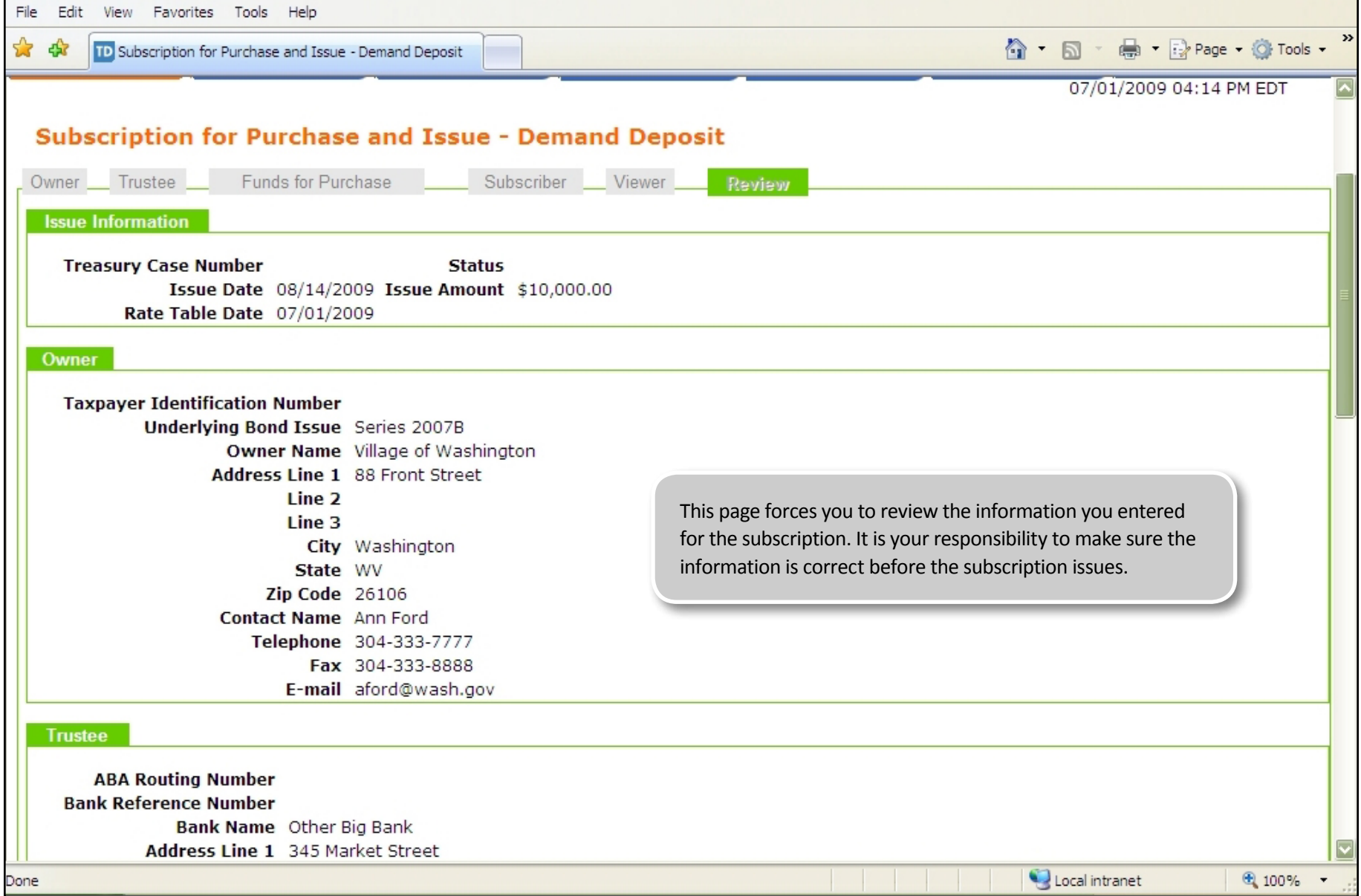

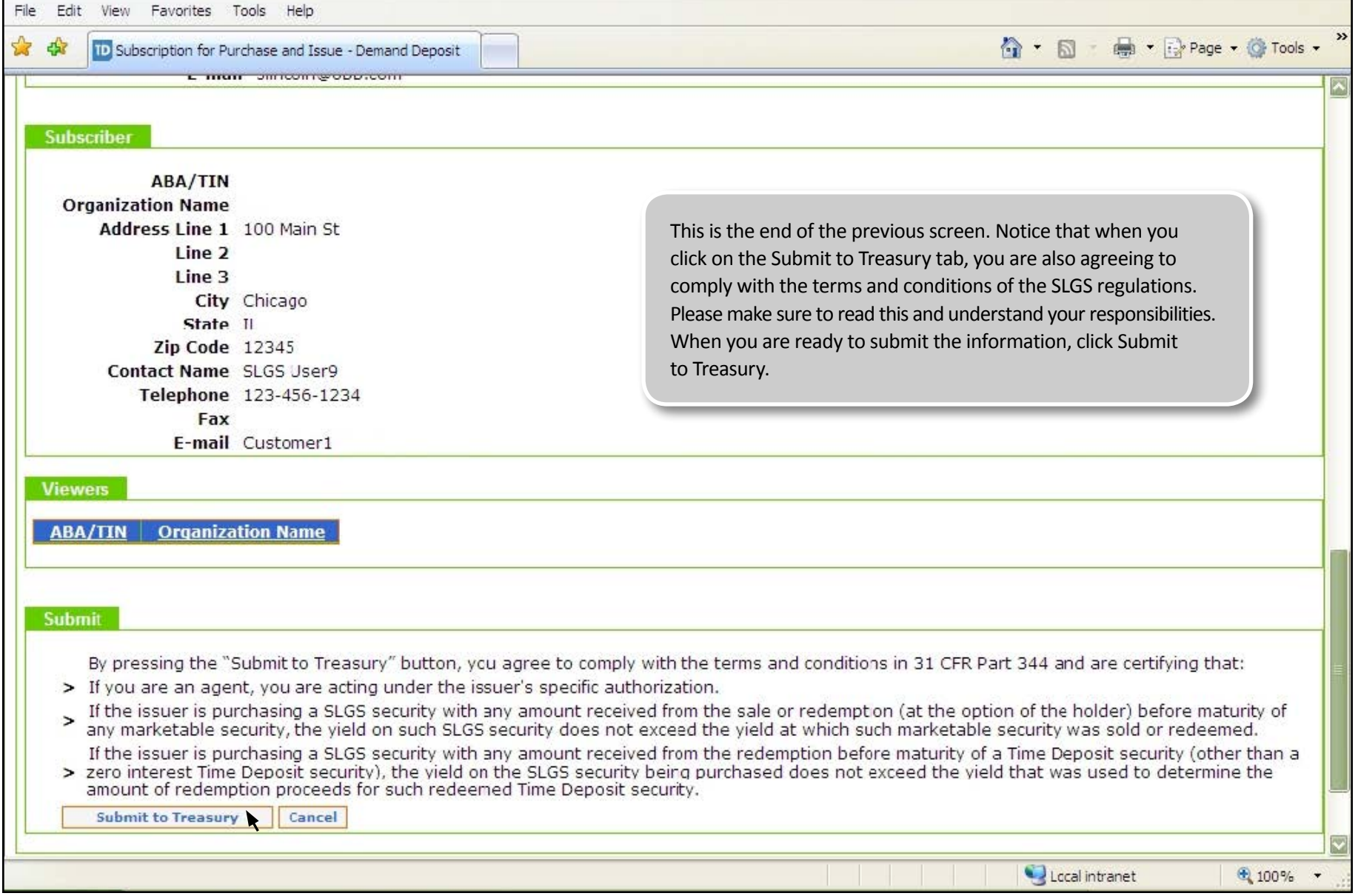

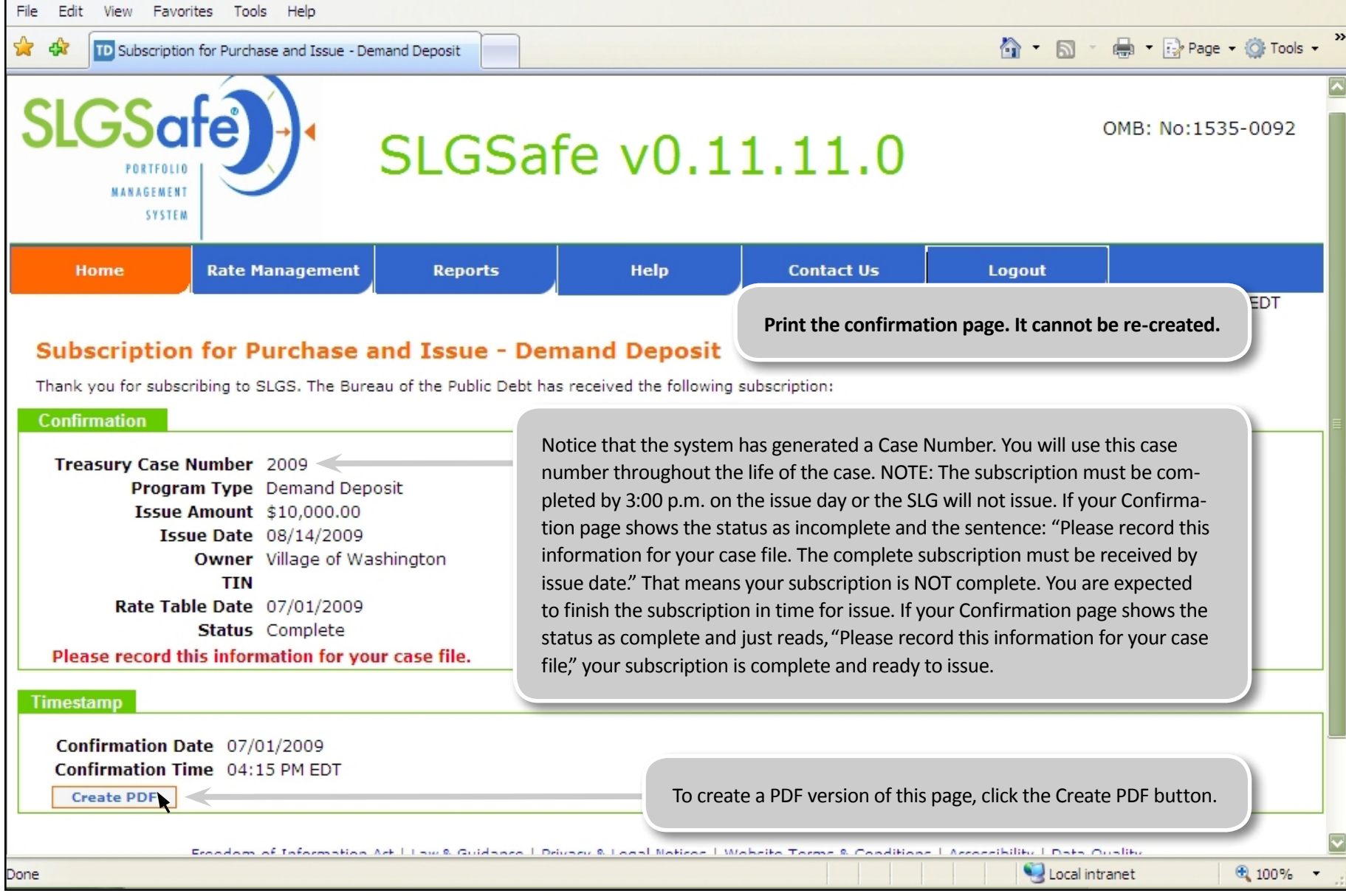

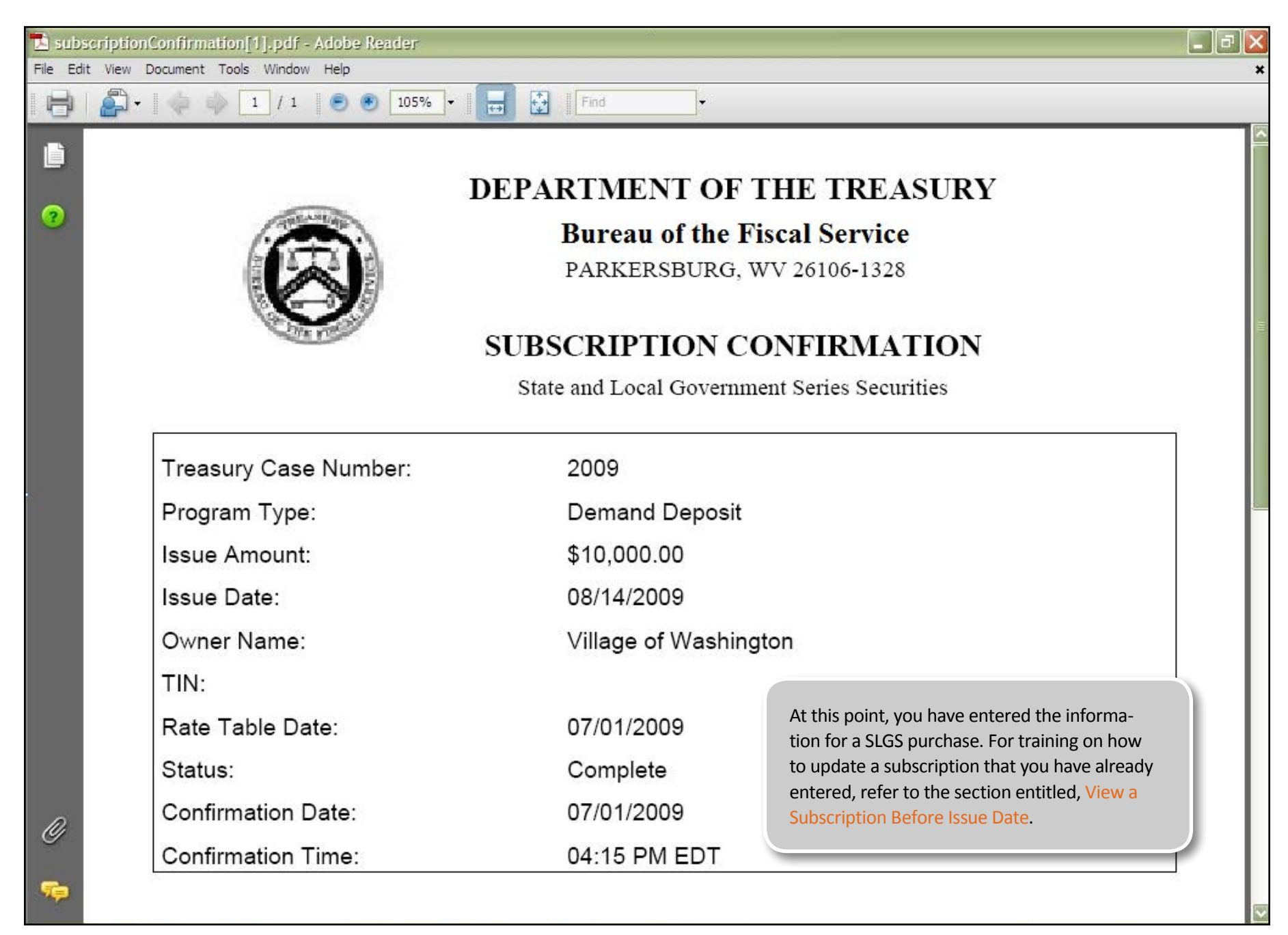